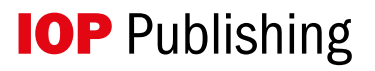

### **Anlaşma kapsamında nasıl yayın yapılır**

## İşte bu kadar kolay:

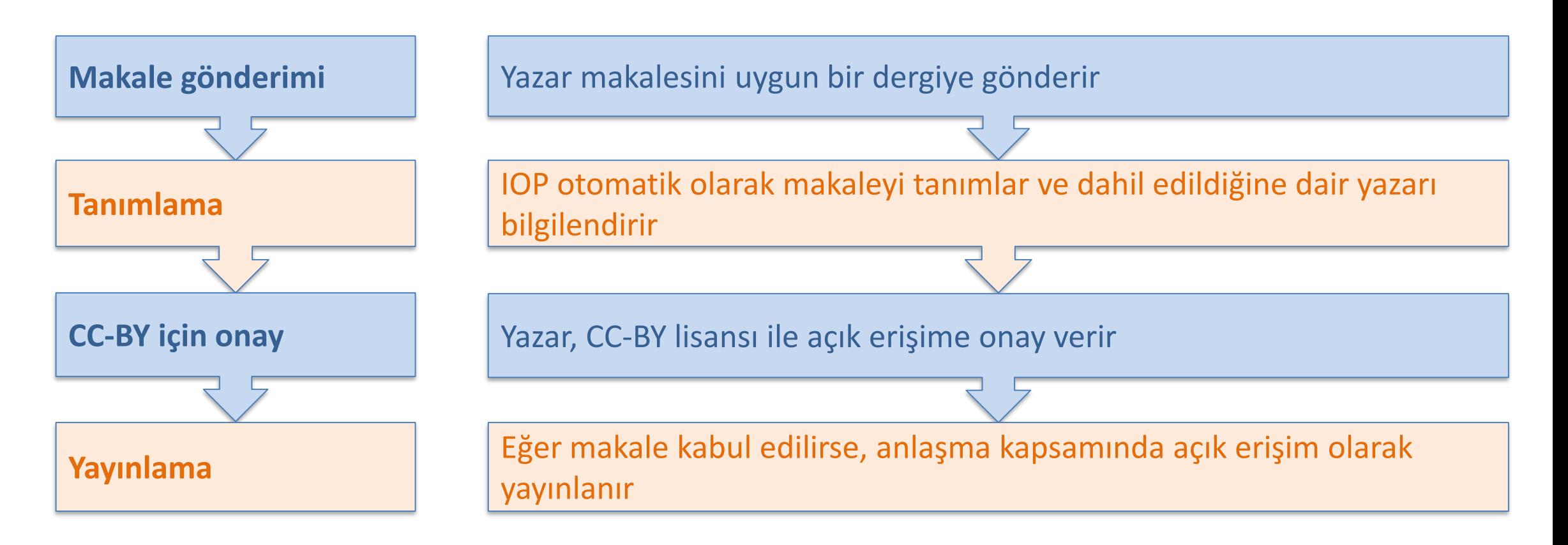

## **Anlaşma kapsamında nasıl yayın yapılır**

- Makalelerin uygunluğunu, ilgili yazarın bağlı olduğu kuruluşa göre belirliyoruz.
- Makalenin uygun olabilmesi için anlaşma şartlarınca kabul edilir olması gerekmektedir.
- Hakem değerlendirmesi süresince veya kabulden hemen sonra yazara makalesini açık erişim olarak yayınlayacağımızı bildiriyoruz.
- Makaleler otomatik olarak açık erişim ile sunulur. Yazar tercih ederse yine de vazgeçebilir, ancak bu çok nadir karşılaşılan bir durumdur.

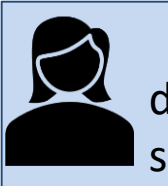

Sorumlu yazar, makaleyi gönderen kişidir. Başvuru, hakem değerlendirmesi ve yayın süreci boyunca dergi ile iletişimde olmaktan sorumludur.

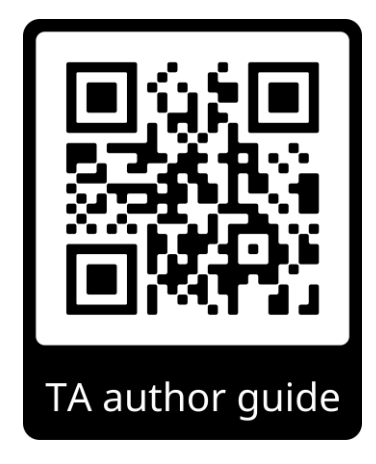

## **Yazar Rehberi**

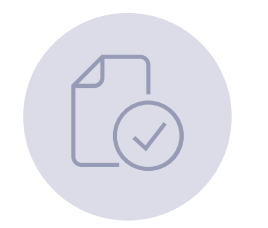

Gönderimi başlatmaya hazır olduğunuzda, gönderim sistemimizdeki 1-4 arası adımları takip edin; **ScholarOne.**

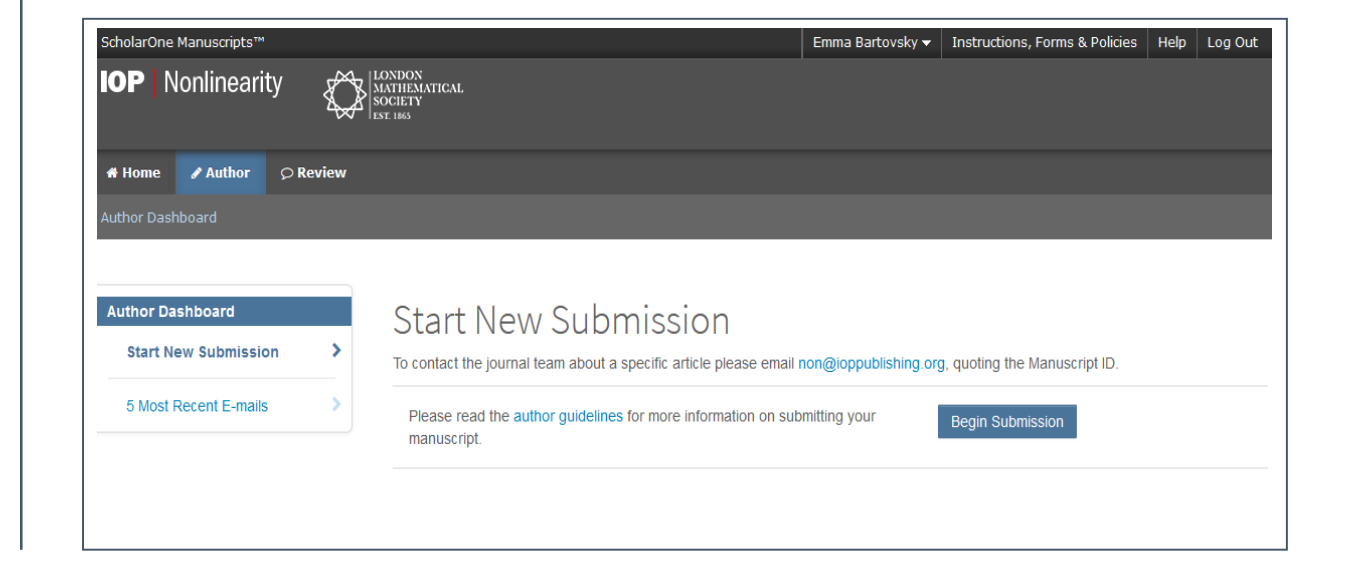

Başvuru süreci, bazı dernek yayınevi ortaklarımızın dergilerinde farklılık gösterebilir.

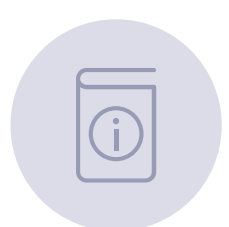

## Yazar bilgilerinin sağlanması

### Step 4: Author Information

Please enter information for all\* co-authors, ensuring names, emails and affiliations are accurate. Changes to author lists after submission are only made in exceptional circumstances and are subject to approval by editorial staff.

More advice and support on adding author information is available, including who should be listed as a co-author, how to check if your coauthor already has an account, and guidance for names with Chinese. Korean or Japanese characters

Please do not share your login details with co-authors, who will receive their own login information if they do not already have accounts with the journal.

\*For papers with more than ten authors, please add information for the first ten authors

 $*$  = Required Fields

Open Researcher and Contributor ID (ORCID) is a non-profit organization dedicated to solving the long-standing name ambiguity problem in scholarly communication by creating a central registry of unique identifiers for individual researchers and an open, transparent linking mechanism between ORCID and other current author identifier schemes. To learn more about ORCID, please visit http://orcid.org/content/initiative

Create an ORCID iD Associate your existing ORCID iD

### \* Selected Authors @

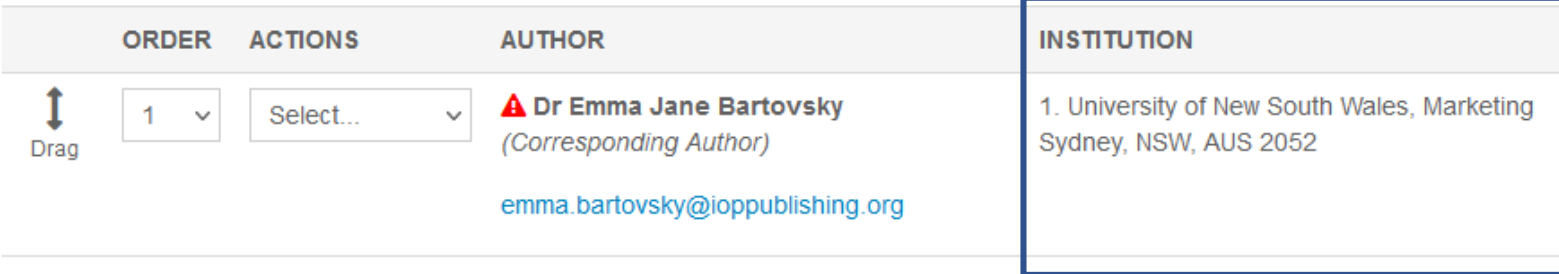

Başvuruyu yapan yazarın, bağlı bulunduğu kurum bilgilerinin başvuru formunda (otomatik doldurmayı kullanın) ve makalenin kendisinde açıkça belirtildiğinden emin olması gerekecektir.

### Finansman beyanı

Step 6: Policies & Information

## iThenticate<sup>®</sup>

The journal to which you are submitting your manuscript employs a plagiarism detection system. By submitting your manuscript to this journal you accept that your manuscript may be screened for plagiarism against previously published works.

Enter or paste your cover letter text into the 'Cover Letter' box below. Answer any remaining questions appropriately. When you are finished, click 'Save and Continue'

· Required Fields

Cover Letter o

Upload Cover Letter

D.1; Select File

2.2. Attach File

Funding for Research o

\* Is there funding to report for this submission?

@ Yes O No

Funders O

ACTIONS **FUNDER** GRANT / AWARD NUMBER

No Funders Entered

Add Funder

6. adımda, araştırmanız için aldığınız herhangi bir fonu beyan edebilirsiniz.

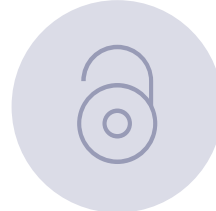

## Açık erişim seçeneği

**Submission** 

Step 1: Article Information Step 2: File Upload

Step 4: Author Information

Step 7: Review & Submit

◆ Step 3: Keywords

 $\blacktriangleright$  Step 5: Referees

#### **Open Access**

This journal gives you the option to publish your article on an open access basis under a CC BY licence.

#### Why choose open access?

- . Open access articles are accessible to subscribers and non-subscribers, maximising visibility.
- Open access articles are downloaded and cited more frequently than non-open access articles on average . Open access publication may enable you to comply with certain funder policies.

#### **Open Access Pricing** Step 6: Policies & Information>

access publication.

#### An article publication charge (APC) applies if you choose open access and your article is accepted for publication following independent peer review. You can visit our paying for open access pages or ask your institution/funder to see if financial support is available for open

Authors based in countries categorised by the World Bank as low income can publish open access in this journal with no APC. Eligible low-income countries (Group A) are listed on this page.

#### Will my institution pay my fees?

We have open access agreements with institutions and funders that may cover applicable APCs at no cost to you. To see if your institution has an agreement that covers this journal, please check via our website or with your librarian. Whichever option you choose below, IOP Publishing will investigate whether you are eligible for funding and if we identify that you are, we will contact you to let you know.

#### \* Do you wish to choose open access for your article?

Please supply the relevant detail to qualify for discounted rates.

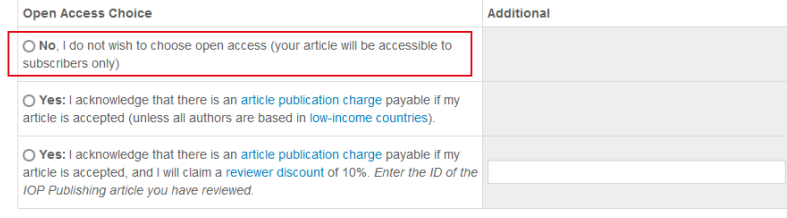

### Hangi AE opsiyonu seçilirse seçilsin, **IOP** her zaman makalenin dönüştürücü anlaşma için uygun olup olmadığını belirleyecektir.

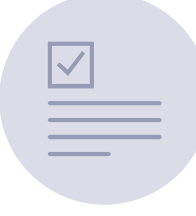

### Yazarları güncel tutmak

Funding via your library may be available Visit iopscience.org | Read this e-mail online | Add us to your safe sender list

### **IOP** Publishing

Dear Example Salutation,

Re:Example Article

Article reference: Example Article Id

IOP Publishing and your institution/funder have an open access agreement that promotes sustainable open access and may cover the article publication charge (APC) for your paper in Example Journal1.

We have therefore made your article open access to take advantage of this agreement. It will be published with a CC-BY licence. Please choose the Gold Open Access option when completing your Assignment of Copyright form.

If you do not want to publish your article open access, you will need to opt out prior to acceptance by notifying openaccesscharging@ioppublishing.org.

Visit our Open Physics website to learn more about the ways we are supporting open access to enable wider and faster access to physical sciences research

#### **Common questions**

What is an open access agreement? What is my institution or funder's open access policy? What is a hybrid journal? Where can I learn more about copyright?

Please inform openaccesscharging@ioppublishing.org if you believe you have received this message in error.

Yours sincerely, Transformative Agreement team **IOP Publishing** openaccesscharging@ioppublishing.org Hakem değerlendirmesinin ilk turundan sonra, uygun makaleleri belirleriz.

İlgili yazara, anlaşmaya dahil edildiğini bildiren bir eposta göndeririz.

Konu: **'**Makaleniz için açık erişim seçenekleri: makale ID ' (**'**Open access options for your article: article ID')

Herhangi bir kayıt/katılım (opt-in) işlemine gerek bulunmamaktadır.

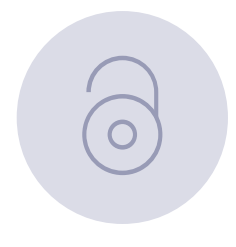

### **Telif hakkının imzalanması**

Yazardan bir açık erişim telif hakkı formu imzalaması istenecektir. Makale kabul edildikten sonra kurumsal anlaşma şartlarına göre açık erişim olarak yayınlanacaktır.

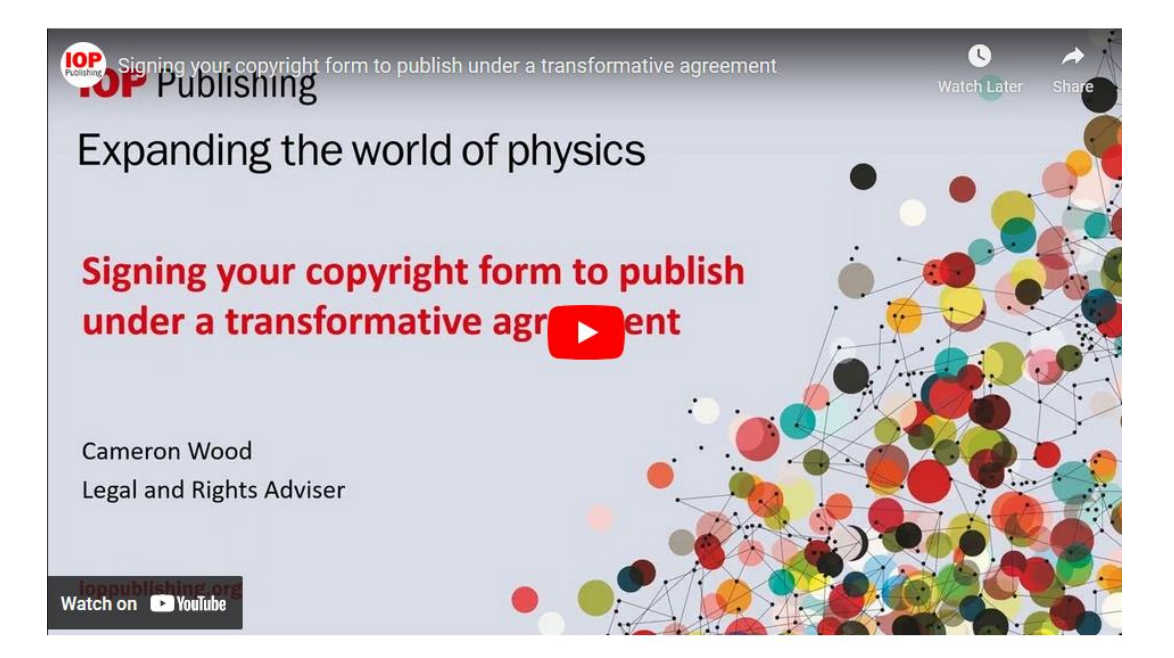

## **IOPP Dergi Bulucu (Journal Finder)**

Publish open access at no cost to you

Find out if you are eligible using our **Journal Finder tool** 

**IOP** Publishing | ChronosHub

<https://iopp.chronoshub.io/?fq=>

- Malzeme bilimi alanında dönüştürücü anlaşma kapsamına girebilecek bir IOPP dergisi var mı?
- Yayın yapmak istediğim dergi, fon sağlayıcılarımın şartları ile uyumlu mu?
- Kurumum bu dergideki makale işletim ücretlerini, dönüştürücü anlaşma yoluyla mı finanse ediyor?

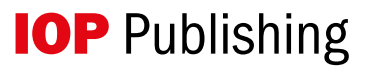

## **Tanımlama**

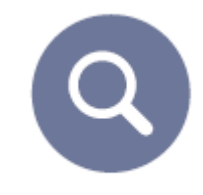

- Tanımlama her zaman ilgili/sorumlu (başvuruyu yapan) yazara göre yapılmaktadır.
- Tanımlama süreci için geçmiş başvuru verilerini kullanmaktayız.
- Süreç otomatik işler. Yazarların bir şey yapmasına gerek bulunmamaktadır.
- Geçmişe dönük makaleler için proaktif olarak tarama yapmaktayız. Makaleler ortaya çıktıkça AE işlemi yapılabilmektedir. Bunun için yazarların kabulu gerekmektedir.
- Yazarların vazgeçmeleri (opt-out) durumunda kütüphanecileri hızla haberdar etmekteyiz.

## **Raporlama**

- ANKOS'a üç ayda bir raporlama
- Dahil olan tüm makalelerin ve metaverilerin listesinin sağlanması
- Yazar, Başlık, Dergi, DOI, Kabul tarihi, Fon sağlayıcı (eğer bildirildiyse),

vs.

# Iopscience.org/transformative-agreements

# **Transformative** agreements

Our agreements allow you to read and publish your work open access in the majority of IOP Publishing journals without paying article publication charges.

# **Journal Finder**

 $\alpha$ 

Check your institution and/or funder here

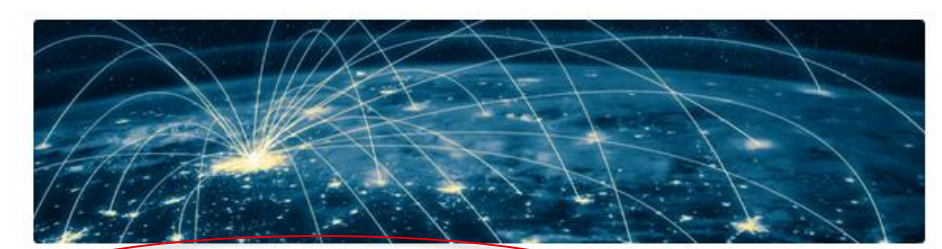

#### Are you covered by a transformative agreement?

You could be eligible for open access publishing through a transformative agreement. We have agreements with over 300 institutions worldwide.

#### **Author guide**

Your step-by-step guide to submitting your research for publication under a transformative agreement.

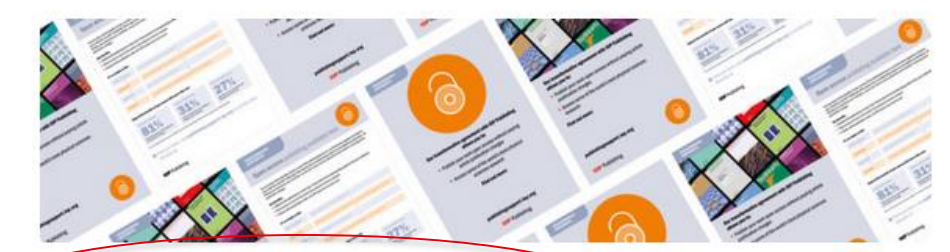

#### **Resources for transformative agreements**

Download your library toolkit to help you promote your transformative agreement to everyone who can benefit from it, and find information on training and events.

#### **Frequently asked questions**

Find answers to some of the common questions about our transformative agreements from authors and librarians.

## Destek ve eğitim

### A guide to submitting under a Transformative Agreement

To check if your institution is covered by a transformative agreement, go to 'Transformative and institutional open access agreements' and select the agreement you think you may be covered by. Each agreement page lists all of the member institutions and eligible journals.

When you are ready to start your submission, follow steps 1-4 on our submission system; ScholarOne. Note: a small number of eligible journals do not use the ScholarOne submission system.

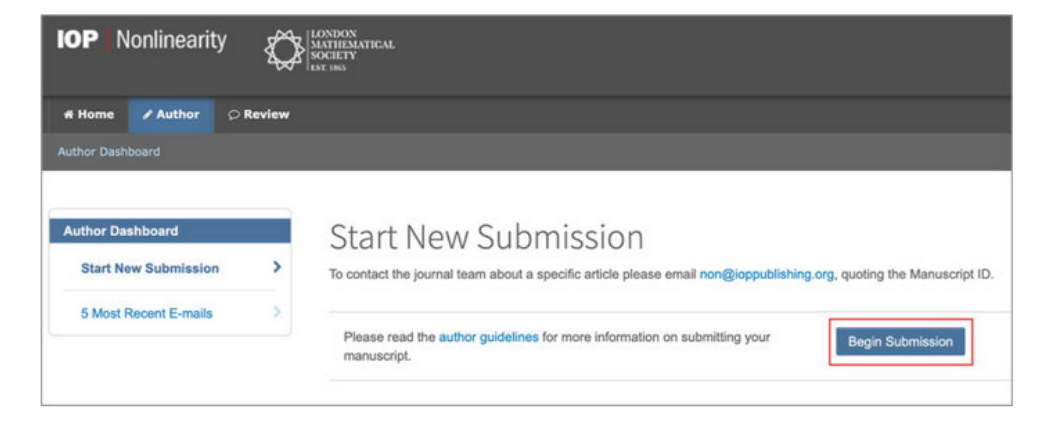

At step 4 you'll be asked to enter author information. As the corresponding (submitting) author you'll need to make sure your affiliation is clearly stated on the submission form. Use the autofill to provide your institution name.

The corresponding author is the author that submits the manuscript, and is responsible for communicating with the journal during the submission, peer review and publication process.

Sten 4. Author Information

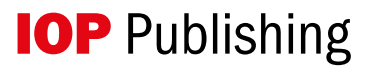

## Kütüphane araçları

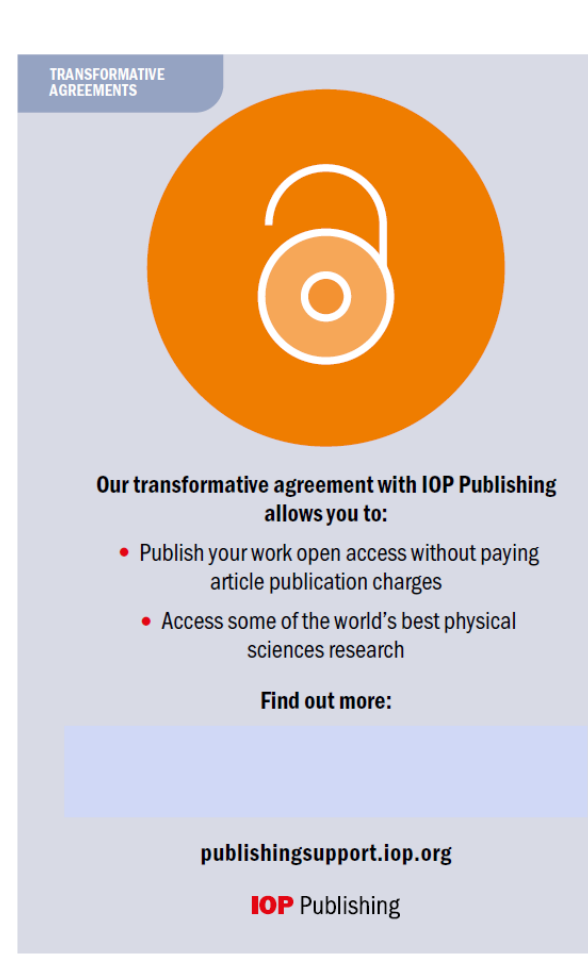

## TRANSFORMATIVE<br>AGREEMENTS

#### Open access publishing available here

You can enjoy all the benefits of open access (OA) publishing thanks to a transformative agreement between your institution and IOP Publishing. When papers from corresponding authors are accepted for publication, all OA fees are covered by your institution, so you don't have to worry about the cost or burden of paying article publication charges.

#### **Key benefits:**

. Unlimited OA publications in the majority of IOP Publishing journals for all corresponding authors from your institution

- . Read access to some of the world's best physical sciences research
- . Articles will be published under a CC-BY licence at no cost to you"

#### It's as simple as this:

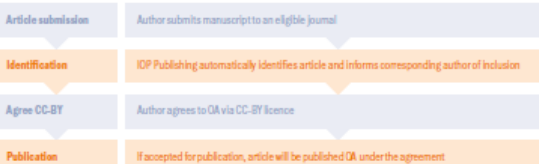

#### Enjoy all the benefits of open access with none of the cost:

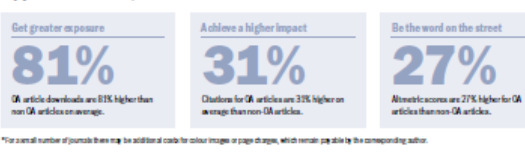

● Find out more, visit publishingsuppport.iop.org or contact your librarian at

**IOP** Publishing

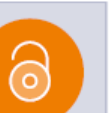

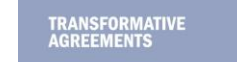

#### Open access publishing available here

Learn more from your library

**IOP** Publishing

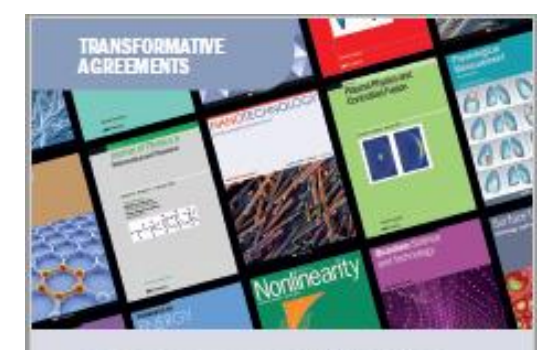

### Open access publishing is available here

Find out how to submity our work under the agreement, visit lopscience.org/transformative-agreements

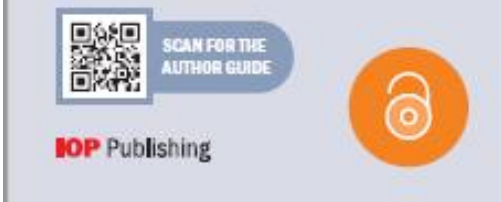